# **pansys Documentation**

*Release 0.1a*

**Najeem Muhammed**

**Nov 28, 2018**

# User's Guide:

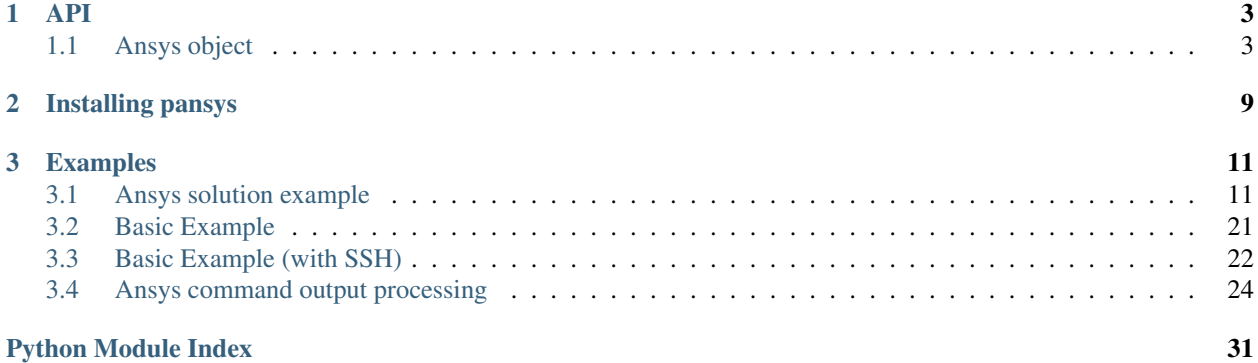

The pansys module helps you interact with ansys through python. Starting a panys session is as easy as setting a variable.

```
from pansys import Ansys
ans = Ansys()
```
Now you're ready to send commands to your newly created ansys session.

```
ans.send("/prep7")
ans.send("""n,,1
   n,72""")
```
As you must have guessed, ans. send command will let you send commands from python to ansys in string format.

You can get data out of Ansys as well.

nmax = ans.get("node","","num","max")  $ncount = ans.get("node", "", "count", "")$ 

Using get\_list() function, you can get any ansys list item as well.

nodes = ans.get\_list("nlist")

You can also start an ansys session in a remote machine. You will have to set up your ssh keys for this to work.

```
ans = Ansys(host="remotesystem")
```
Look into the documentation to get to know the API better.

# CHAPTER<sup>1</sup>

### API

### <span id="page-6-2"></span><span id="page-6-1"></span><span id="page-6-0"></span>**1.1 Ansys object**

```
class pansys.Ansys(startcommand=None, startfolder=None, cleanup=False, host=None)
     Ansys session class
```
Ansys class to create an interactive ansys session. You can interact with an ansys session with the help of this class.

### Prerequisites:

- Ansys should be installed in your computer.
- Ansys should have a interactive commandline interface.

To initiate, create an instance of the class as shown below:

**>>>** ans = Ansys()

This will create an instance of ansys v.15 in a newly created folder. You can change the start command of ansys by setting the startcommand as shown below:

```
>>> ans = Ansys(startcommand="ansys130")
```
If you end up changing the startcommand everytime, you can as well set an environment variable, PANSYS\_STARTCOMMAND to the command of your choice. If this environment variable is found, the value of this environment variable will be used for starting Ansys session. However, if you start the Ansys session with the startcommand specified, then the specified command will take precedence.

You can also change the folder where you want Ansys to start by setting the startfolder parameter.

### **Parameters**

• **startcommand**  $(s \tau r)$  – Ansys start command. The linux command corresponding to the version of ansys you want to open. You can give the license type as well along with the ansys command.

- <span id="page-7-0"></span>• **startfolder** ([str](https://docs.python.org/3.6/library/stdtypes.html#str)) – The folder in which you want to start ansys. The folder should be existing already. If left blank, a new folder of the format YYYYMMDDHHSS will be started in the location where python is running and ansys will be started inside that.
- **cleanup** ([bool](https://docs.python.org/3.6/library/functions.html#bool)) If true will delete the ansys working directory after the ansys has exited. Will not delete if an existing start folder was given.
- **host**  $(str)$  $(str)$  $(str)$  The system in which you want to start the Ansys session. You can pass in the format user@system where user is the username you want to use to connect to the system and system is the network name of the system or the ip-address of the system to which you want to connect to. You can omit the user part if you want to connect to the remote machine with the current login itself. It is expected that you have set up ssh-keys in the remote system for this to work.

```
__del__()
```
Destructor function for ansys exiting

```
__repr__()
```
Representation of the object

**get**(*entity*, *entnum*, *item1*, *it1num="*, *item2="*, *it2num="*) Wrapper for ansys  $\star$  GET command

Function to execute the  $\star$  get command of ansys. Sequence of input data is same as in ansys.

### Parameters

- $entity(str) entity(str) entity(str) -$
- $entnum(str) entnum(str) entnum(str) -$
- $item1(str) item1(str) item1(str) -$
- $\cdot$  **it1num**  $(str)$  $(str)$  $(str)$  –
- $item2(str)$  $item2(str)$  $item2(str)$  –
- $it2num(str)$  $it2num(str)$  $it2num(str)$  –

Note: All arguments are in the same order as per ansys \*get documentation.

**Returns** Output of  $\star$  get. Can be int, float, exponential or string.

```
get_list(command_string, **kwargs)
```
Extract any list from ansys

Function to get any ansys list as a pandas. DataFrame.

### **Example**

**>>>** a.get\_list("nlist")

**Note:** The function assumes that the command  $string$  will return a column data.

For example, instead of using a.get\_list("elist") you should use a.get\_list("elist,,, ,1") For getting element list.

<span id="page-8-1"></span>This function passess all keyword arguments directly to  $p$  and as, read  $\pm$  able () function. The default values of delim\_whitespace is True and skiprows is 2.

### Parameters

- **command\_string** ([str](https://docs.python.org/3.6/library/stdtypes.html#str)) The Ansys command which will output a column data.
- **\*\*kwargs** All keyword arguments for the read\_table function in pandas is applicable for this function as well.

### Returns

A **[pandas.DataFrame](http://pandas-docs.github.io/pandas-docs-travis/generated/pandas.DataFrame.html#pandas.DataFrame)** with the data that ansys returned when command\_string was passed.

### Return type pandas.Dataframe

#### **get\_output**(*command\_string*, *persist=False*)

Function to get ansys output as a file

The function uses /output command in ansys to redirect the output to a file. The path to this file will be returned from the command.

#### Parameters

- **command\_string** ([str](https://docs.python.org/3.6/library/stdtypes.html#str)) The command(s) to be executed for which the output is sought.
- **persist** ([bool](https://docs.python.org/3.6/library/functions.html#bool)) If True, will create a unique file which will not be overwritten because of subsequent call of this function. Default is False which will write the output to a file out.out in the ansys working directory.

### Returns

#### Path to a file which contains the output of the ansys command call.

#### Return type [str](https://docs.python.org/3.6/library/stdtypes.html#str)

### **get\_queue**()

Returns a generator with the commands in the current queue, submitted using the  $pansys. Ansys.$ [queue\(\)](#page-9-0) method.

Returns A file object pointing to the command list

#### Return type [object](https://docs.python.org/3.6/library/functions.html#object)

#### **output**

The output of the last executed Ansys command

```
plot(command_string)
```
Plot anything in ansys

Function to return an image with a plot from Anys.

### **Example**

**>>>** ans.plot("eplot")

**Parameters command\_[str](https://docs.python.org/3.6/library/stdtypes.html#str)ing** (str) – The command for plotting in ansys

Returns The path to the image file.

Return type [str](https://docs.python.org/3.6/library/stdtypes.html#str)

### <span id="page-9-3"></span><span id="page-9-0"></span>**queue**(*command\_string*)

Queue commands for delayed execution

When there is a large number of ansys commands that you want to pass, use this function to queue up them for execution. To execute the queue, use the  $pansys.Ansys. run_queue()$  method.

**Parameters command\_[str](https://docs.python.org/3.6/library/stdtypes.html#str)ing** (str) – Required. The command that you want to add to the queue.

Returns None

<span id="page-9-1"></span>**run\_queue**(*\*\*kwargs*)

Runs all the commands in the queue

This method writes all the commands that are queued using the  $pansys. Ansys. queue()$  method to a file and execute them in one go by using the /input command of Ansys. This will be sent using the [pansys.Ansys.send\(\)](#page-9-2) method and hence will accept all keyword arguments of the same method.

Parameters kwargs – Optional. See keyword args for pansys. Ansys. send()

Returns None

```
send(command_string, **kwargs)
```
Sending a command to ansys

Function to send commands to interactive ansys session. Commands can be single line or multiline.

### **Example**

```
>>> ans.send('/post1')
>>> ans.send('''
... file, results, rst
... set,last
... esel,s,mat,,1
... ''')
```
You can process the output from any ansys command using the output\_function argument.

### **Example**

```
>>> def parseout(line):
... if "WARNING" in line:
... print("Found a warning")
... else:
... pass
...
>>> ans.send("set, last", silent=False, output_function=parseout)
```
In the above scenario, "Found a warning" string will be printed for every occurance of a warning for the ansys command set, last. For other lines, no action will be taken.

#### Parameters

• **command\_string** ([str](https://docs.python.org/3.6/library/stdtypes.html#str)) – Required. The string containing ansys command silent (bool): Optional. Boolean value which when set true will print the output from ansys after executing command\_string

<span id="page-10-0"></span>• **output\_function** (function) – Optional. A function which will process the output from ansys. The output will be passed line by line to this function. silent option should be set to False for this to work.

### Returns None

### **version**

The version of ansys for the current active session.

### **wd**

Current working directory where Ansys is running.

# CHAPTER 2

# Installing pansys

<span id="page-12-0"></span>For pansys to work, you need ANSYS installed on a linux machine.

pip install pansys

The pansys module relies on a command based interface of ANSYS. By default pansys assumes that you have a command called ansys150 mapped to the ansys executable. If that does not work for you, use the startcommand keyword argument when initiating Ansys object and point it to the ANSYS executable.

# CHAPTER 3

## Examples

<span id="page-14-0"></span>It's always easy to learn from examples. Below are some useful examples of how to use the pansys python module.

If you are working interactively with pansys, its recommended to use a jupyter-notebook or a jupyter-console. The interactivity provided by these interfaces is much better than using a python interpretter.

All the examples shown have been created using jupyter-notebook

## <span id="page-14-1"></span>**3.1 Ansys solution example**

This example shows how you can create a simple geometry directly using pansys, apply boundary conditions, loads, materials etc and run the solution.

```
In [1]: from pansys import Ansys
In [2]: ans = Ansys(startcommand='ansys150 -p ansys', cleanup=True)
In [3]: ans.send('/prep7')
```
### **3.1.1 Creating the FE model**

```
In [4]: ans.send('block,0,1,0,5,0,10,')
In [5]: img = ans.plot('aplot')
In [6]: from IPython.display import Image
In [7]: Image(img)
```
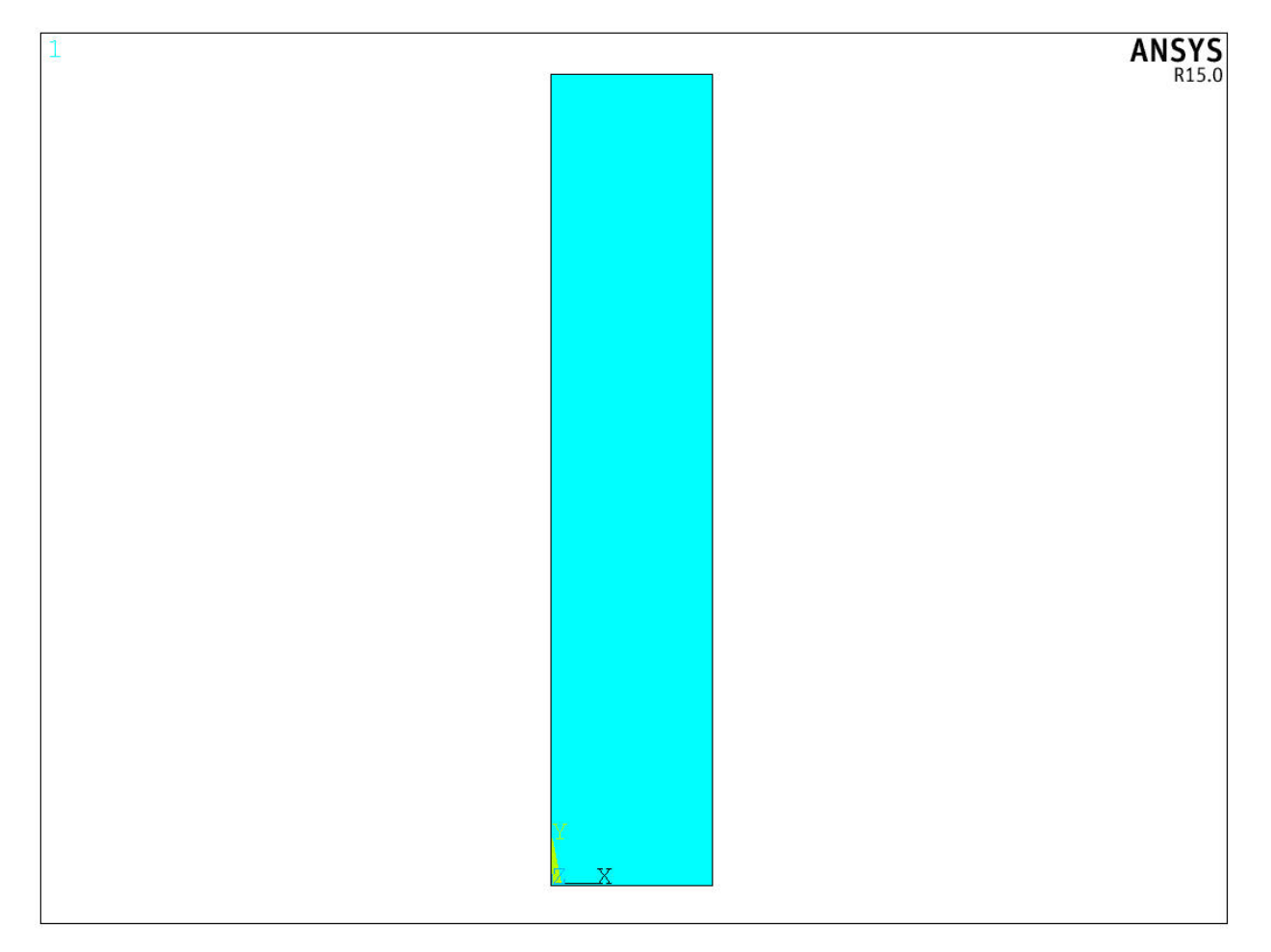

- In [8]: ans.send("et,1,SOLID185")
- In [9]: ans.send("vsweep, all")
- In [10]: Image(ans.plot('eplot'))

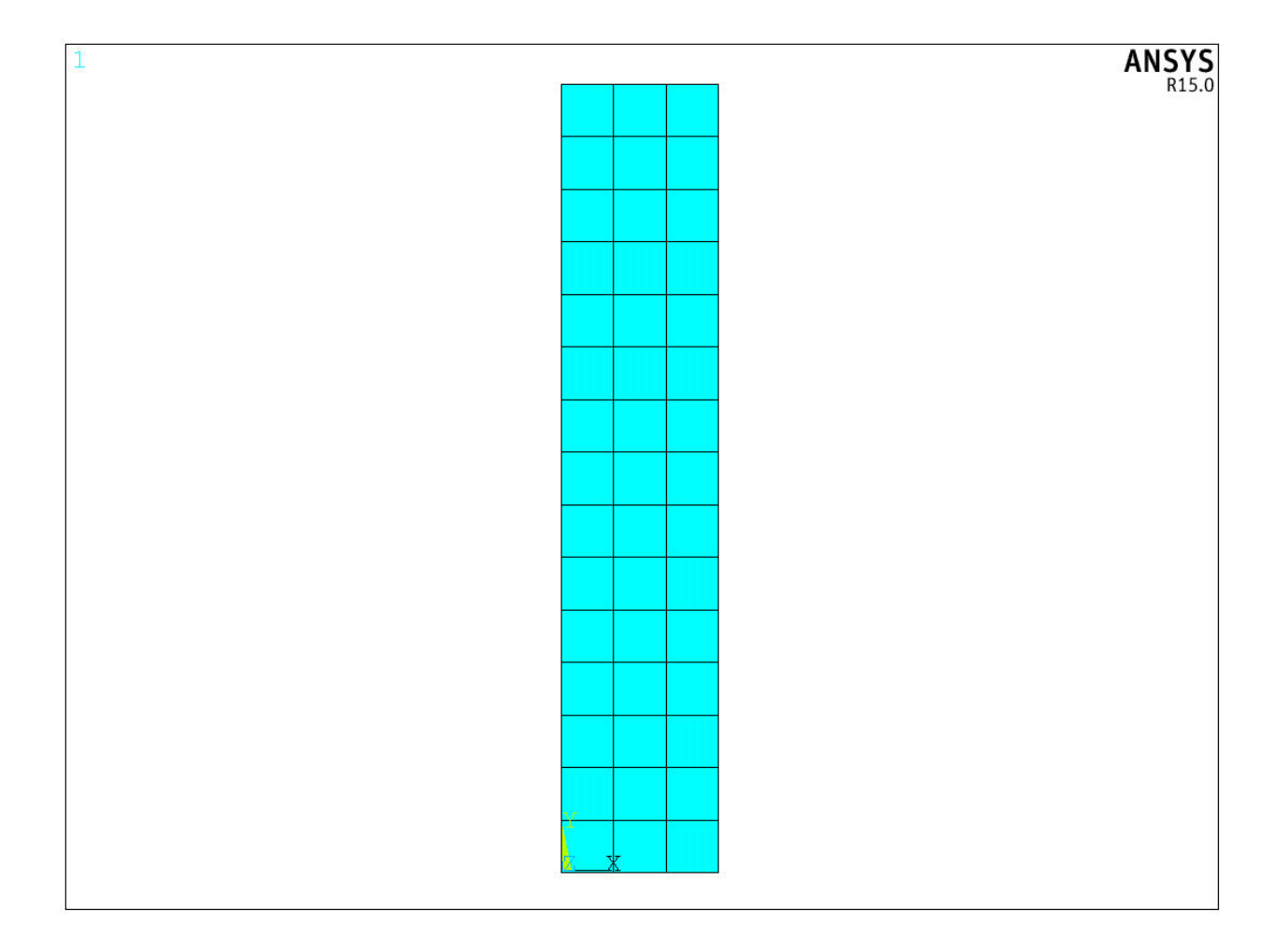

### **3.1.2 Creating components boundary conditions and loads**

```
In [11]: ans.send('nsel,r,loc,z,-0.01,0.01')
In [12]: ans.send('cm, fixity, node')
In [13]: ans.send('nsel,s,loc,z,10-0.01,10+0.01')
In [14]: ans.send('cm,load,node')
```
### **3.1.3 Applying loads and boundary conditions**

```
In [15]: nnodes = ans.get('node','','count')
In [16]: nnodes
Out[16]: 64
In [17]: load_val = 1000
In [18]: ans.send("""
         finish
         /solu
         """)
In [19]: ans.send("""
         cmsel,s,fixity
```

```
d,all,all
          """)
In [20]: ans.send("""
         cmsel,s,load
          f, all, fx, {}}
          """.format(load_val/nnodes))
In [21]: ans.send("allsel")
In [22]: ans.send("""
          /view,1,1,1,1
          /ang,1
          /auto,1
          """)
In [23]: ans.send('/pbc,all,,1')
In [24]: Image(ans.plot('gplot'))
                                                                            ANSYS 15.0
                                                                            JUL 12 2018<br>09:39:23
                                                                            PLOT NO.
                                                                            \verb|V-A-E-L-K-N||Ū
                                                                            \breve{F}
```
### **3.1.4 Applying material properties**

```
In [25]: ans.send('mp,ex,1,1e11')
```

```
In [26]: ans.send('mp,mu,1,0.3')
```
 $\mathbf{1}$ 

### **3.1.5 Start solution**

After issueing the solve command, Ansys may show some warnings and ask whether it you want to proceed or not. pansys always asks ansys to proceed. The assumption here is that pansys is not really a replacement for interactive ANSYS, instead its a means to perform complicated automations with ANSYS. Hence, the user already know what she/he is going to do.

Setting the silent key of send command to False will make pansys show the output of the command in real time. If you want to process the output yourselves, you can pass a function to send command with output\_func keyword argument.

```
In [27]: ans.send('solve', silent=False)
solve
***** ANSYS SOLVE COMMAND *****
                                   CP = 0.838 TIME= 09:39:23
There is no title defined for this analysis.
*** SELECTION OF ELEMENT TECHNOLOGIES FOR APPLICABLE ELEMENTS ***
              ---GIVE SUGGESTIONS ONLY---
ELEMENT TYPE 1 IS SOLID185. IT IS ASSOCIATED WITH LINEAR MATERIALS ONLY
AND POISSON'S RATIO IS NOT GREATER THAN 0.49. KEYOPT(2)=3 IS SUGGESTED.
                    S O L U T I O N O P T I O N S
  PROBLEM DIMENSIONALITY. . . . . . . . . . . . . 3-D
  DEGREES OF FREEDOM. . . . . UX UY UZ
  ANALYSIS TYPE . . . . . . . . . . . . . . . . . . STATIC (STEADY-STATE)
  GLOBALLY ASSEMBLED MATRIX . . . . . . . . . . .SYMMETRIC
*** WARNING *** CP = 0.844 TIME= 09:39:23
Element 1 (SOLID185) uses material 1 for which Poisson's ratio is
undefined. A default value of 0.3 will be used. Input MP,PRXY, 1,0.3
to eliminate this warning.
*** NOTE *** CP = 0.846 TIME= 09:39:23
Present time 0 is less than or equal to the previous time. Time will
default to 1.
*** NOTE *** CP = 0.846 TIME= 09:39:23
The step data was checked and warning messages were found.
 Please review output or errors file (
/home/yy53393/github/pansys/docs/_src/examples/pansys_20180712093919/fi
ile.err ) for these warning messages.
*** NOTE *** CP = 0.846 TIME= 09:39:23
Results printout suppressed for interactive execute.
*** NOTE *** CP = 0.846 TIME= 09:39:23
The conditions for direct assembly have been met. No .emat or .erot
files will be produced.
*** WARNING *** CP = 0.846 TIME= 09:39:23
A check of your load data produced 1 warnings.
Should the SOLV command be executed? [y/n]
y
L O A D S T E P O P T I O N S
```
LOAD STEP NUMBER. . . . . . . . . . . . . . . . 1 TIME AT END OF THE LOAD STEP. . . . . . . . . 1.0000 NUMBER OF SUBSTEPS. . . . . . . . . . . . . . . 1 STEP CHANGE BOUNDARY CONDITIONS . . . . . . . . NO PRINT OUTPUT CONTROLS . . . . . . . . . . . . . NO PRINTOUT DATABASE OUTPUT CONTROLS. . . . . . . . . . . . ALL DATA WRITTEN FOR THE LAST SUBSTEP SOLUTION MONITORING INFO IS WRITTEN TO FILE= file.mntr Range of element maximum matrix coefficients in global coordinates Maximum = 1.083214625E+10 at element 398. Minimum = 1.083214625E+10 at element 595. \*\*\* ELEMENT MATRIX FORMULATION TIMES TYPE NUMBER ENAME TOTAL CP AVE CP 1 675 SOLID185 0.119 0.000176 Time at end of element matrix formulation CP = 1.12382901. SPARSE MATRIX DIRECT SOLVER. Number of equations = 2880, Maximum wavefront = 60 Memory allocated for solver = 15.259 MB Memory required for in-core = 6.777 MB Optimal memory required for out-of-core = 2.017 MB Minimum memory required for out-of-core = 1.608 MB \*\*\* NOTE \*\*\* CP = 1.306 TIME= 09:39:26 The Sparse Matrix solver is currently running in the in-core memory mode. This memory mode uses the most amount of memory in order to avoid using the hard drive as much as possible, which most often results in the fastest solution time. This mode is recommended if enough physical memory is present to accommodate all of the solver data. curEqn= 2881 totEqn= 2880 Job CP sec= 1.150 Factor Done= 100% Factor Wall sec= 0.053 rate= 1553.7 Mflops Sparse solver maximum pivot= 8.359709376E+10 at node 739 UY. Sparse solver minimum pivot= 5.27830482E+09 at node 564 UX. Sparse solver minimum pivot in absolute value= 5.27830482E+09 at node 564 UX. \*\*\* ELEMENT RESULT CALCULATION TIMES TYPE NUMBER ENAME TOTAL CP AVE CP 1 675 SOLID185 0.135 0.000200 \*\*\* NODAL LOAD CALCULATION TIMES NUMBER ENAME TOTAL CP AVE CP 1 675 SOLID185 0.012 0.000018 \*\*\* LOAD STEP  $1$  SUBSTEP  $1$  COMPLETED. CUM ITER =  $1$ <br>\*\*\* TIME = 1.00000 TIME INC = 1.00000 NEW TRIANG MAT TIME  $INC = 1.00000$  NEW TRIANG MATRIX \*\*\* ANSYS BINARY FILE STATISTICS BUFFER SIZE USED= 16384 1.000 MB WRITTEN ON ASSEMBLED MATRIX FILE: file.full 1.500 MB WRITTEN ON RESULTS FILE: file.rst

SOLU\_LS2:

```
In [29]: ans.send("""
         finish
         /post1""")
```
### **3.1.6 Post processing**

You can directly make plots from a Jupyter-notebook using the Image method of IPython.display module and plot method of Ansys object.

Any plotting command passed to plot function will produce a new image file and return the path to that image file.

```
In [30]: Image(ans.plot('plnsol,u,sum'))
```
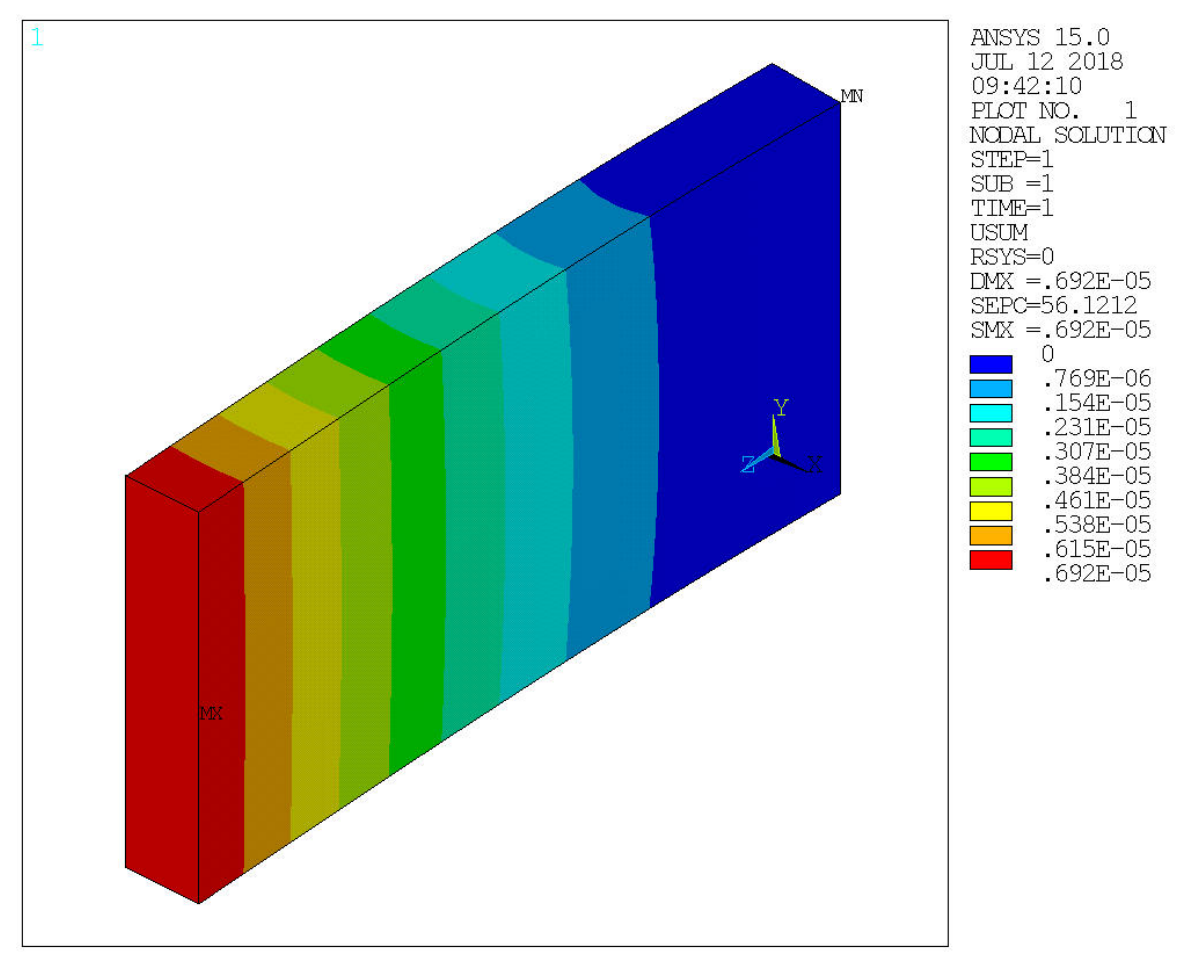

### **Extracting lists**

Using the get\_list method, you can extract any list which will return data in a column format. The function internally uses pandas.read\_table and passes all keyword arguments from get\_list to pandas.read\_table. Hence, you can use your own settings in case need arises.

In the following section, the displacement values from result is extracted and added it to the original coordinates of the nodes to get the updated positions. You can pass this back to the model to by writing out this dataframe and reading it back into model using nread command in ANSYS.

Extract displacements

In  $[31]$ : disp = ans.get\_list('prnsol,u,sum')

Setting node numbers as the index of the dataframe.

In [35]: disp = disp.set\_index('NODE')

In [41]: disp.head()

Out[41]: UX UY UZ USUM NODE

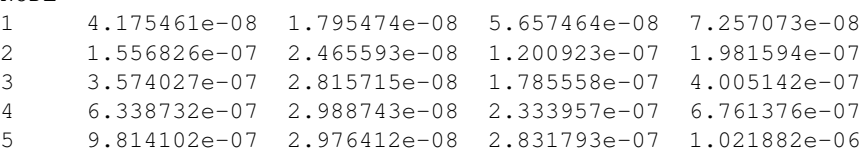

#### Getting the nodal locations

```
In [33]: nlocs = ans.get_list('nlist')
```

```
In [38]: nlocs = nlocs.set_index("NODE")
```

```
In [42]: nlocs.head()
```
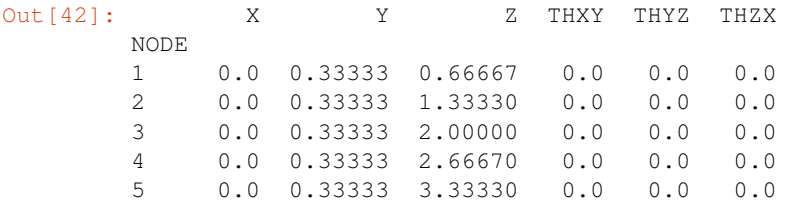

Creating a copy of nodal location dataframe and modifiying its X,Y and Z values to reflect the displacement results.

```
In [43]: newloc = nlocs.copy()
```

```
In [47]: newloc.X = newloc.X + disp.UX
        newloc.Y = newloc.X + disp.UY
        newloc.Z = newloc.X + disp.UZ
```

```
In [48]: newloc.head()
```
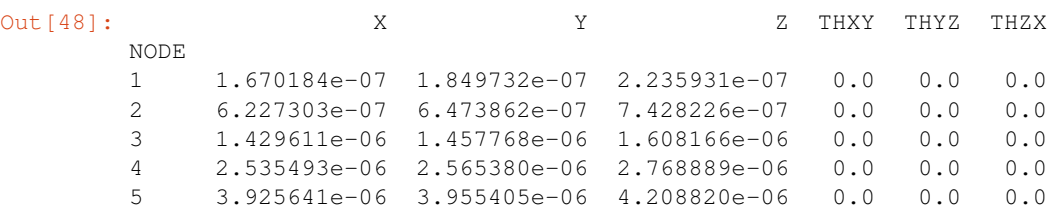

### **Extracting stress results**

prnsol,s,prin will output the principal stresses, stress intensity and equivalent stress as a column data. This when passed to get\_list command will create a pandas DataFrame object which you can do operations on.

```
In [49]: stress = ans.get_list('prnsol,s,prin')
In [57]: stress_comp = ans.get_list('prnsol,s,comp')
In [51]: stress.describe()
Out[51]: NODE S1 S2 S3 SINT \
       count 1024.00000 1024.000000 1.024000e+03 1024.000000 1024.000000
       mean 512.50000 1759.415595 3.906240e-10 -1759.415595 3518.831191
       std 295.74764 2360.955818 4.121431e+02 2360.955818 2755.911176
```
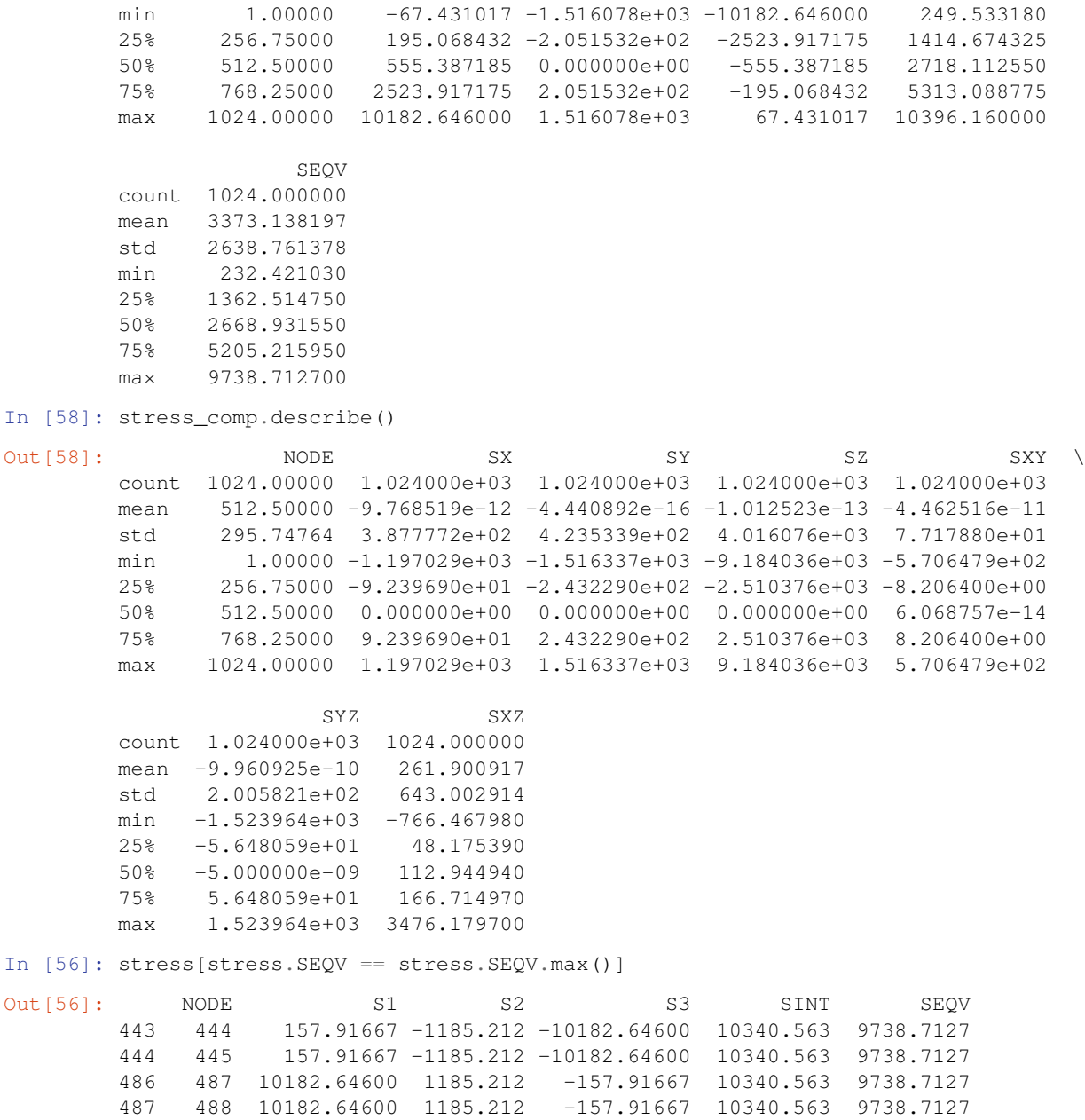

### **Plotting stress results**

In [66]: %**matplotlib** inline

In [68]: stress[stress.SEQV == stress.SEQV.max()].plot(kind='bar', figsize=(16,5)) Out[68]: <matplotlib.axes.\_subplots.AxesSubplot at 0x7fc7cc6d2080>

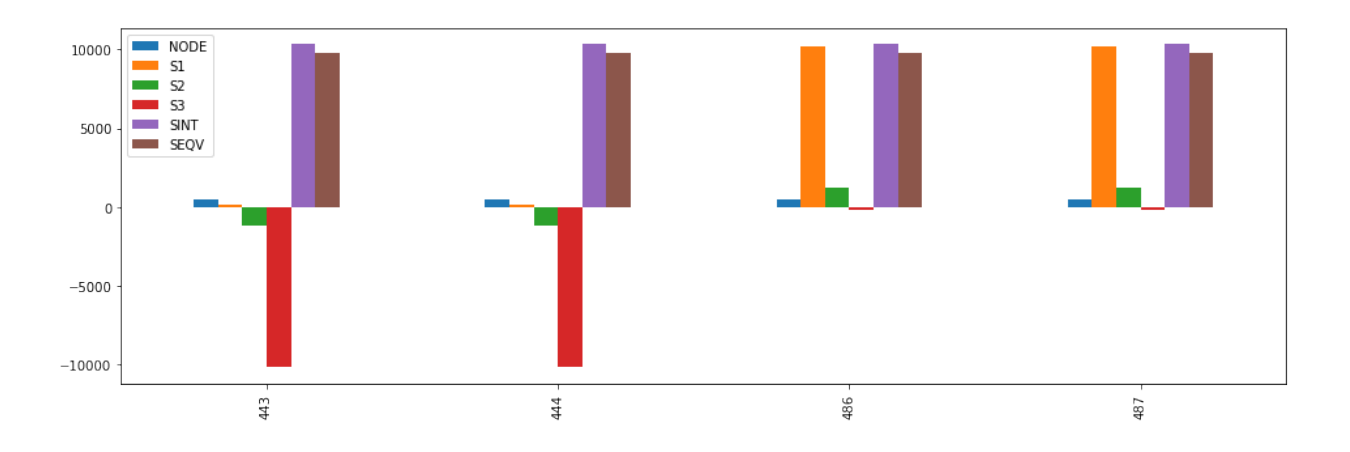

### **Finding the stress components of nodes with high equivalent stress**

The following commands will extract all nodes where stress is equal to or greater than 95% of max equivalent stress and show their component stresses.

```
In [70]: eqv_nodes = stress[stress.SEQV >= stress.SEQV.max()].NODE.values
       stress_comp[stress_comp.NODE.apply(lambda x: x in eqv_nodes)]
Out[70]: NODE SX SY SZ SXY SYZ SXZ
       443 444 -1185.212 -1185.212 -8839.5173 -2.768785e-12 -29.764415 3476.1797
       444 445 -1185.212 -1185.212 -8839.5173 3.013895e-12 29.764415 3476.1797
       486 487 1185.212 1185.212 8839.5173 2.440367e-12 -29.764415 3476.1797
       487 488 1185.212 1185.212 8839.5173 -2.427766e-12 29.764415 3476.1797
In [53]: Image(ans.plot('plnsol,s,eqv'))
```
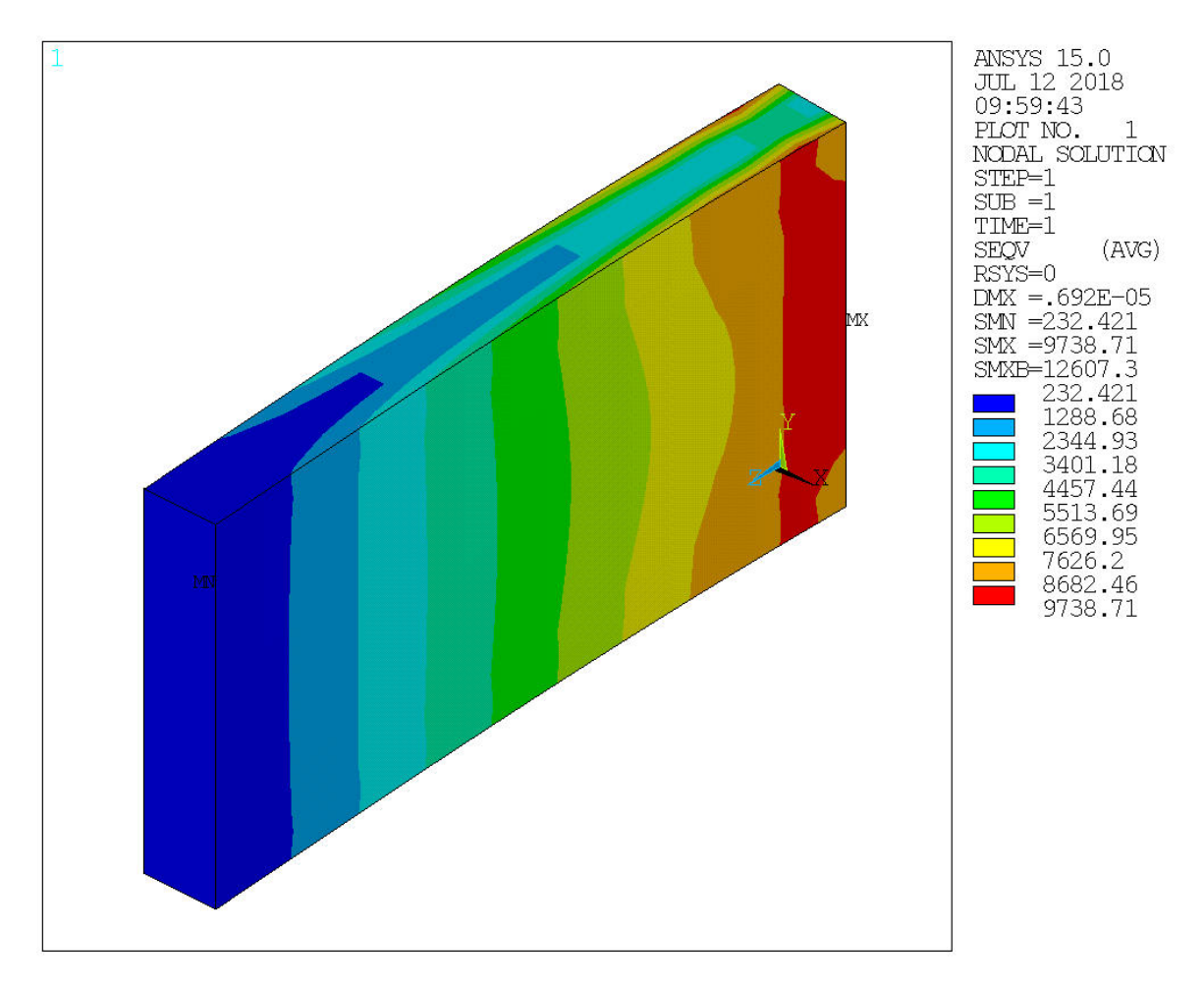

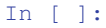

# <span id="page-24-0"></span>**3.2 Basic Example**

This example shows the basic features of the pansys module. In this example, an ansys session is started and a basic FE model is created.

In [1]: **from pansys import** Ansys

To start a new session of ansys, just initialize the class Ansys() as shown below.

In  $[2]$ :  $a = \text{Answers}()$ 

Now we are ready to send commands to the ansys session.

In [3]: a.send("/prep7")

Let's add a new BEAM188 element type and some section and material properties.

```
In [4]: a.send("""et,1,188
            sectype, 1, beam, csolid
            secdata, 0.1
            mp,ex,1,1e12
            mp,prxy,1,0.3
            """)
```
Now let's create our model.

```
In [5]: a.send("csys, 1")
In [6]: a.send("n")
        for i in range(10):
            a.send("n,,1,\{}".format(360/10*i))
            a.send("e, 1, {}".format(i+2))
```
We can take out an ansys plot directly from python. To do that, use the  $pansys. Ansys. plot()$  function.

In  $[7]:$  img = a.plot("eplot")

Now the img variable contains the path to the image file. You can render that in a jupyter notebook using the IPython.display.Image method as shown below.

#### In [8]: **from IPython.display import** Image Image(img)

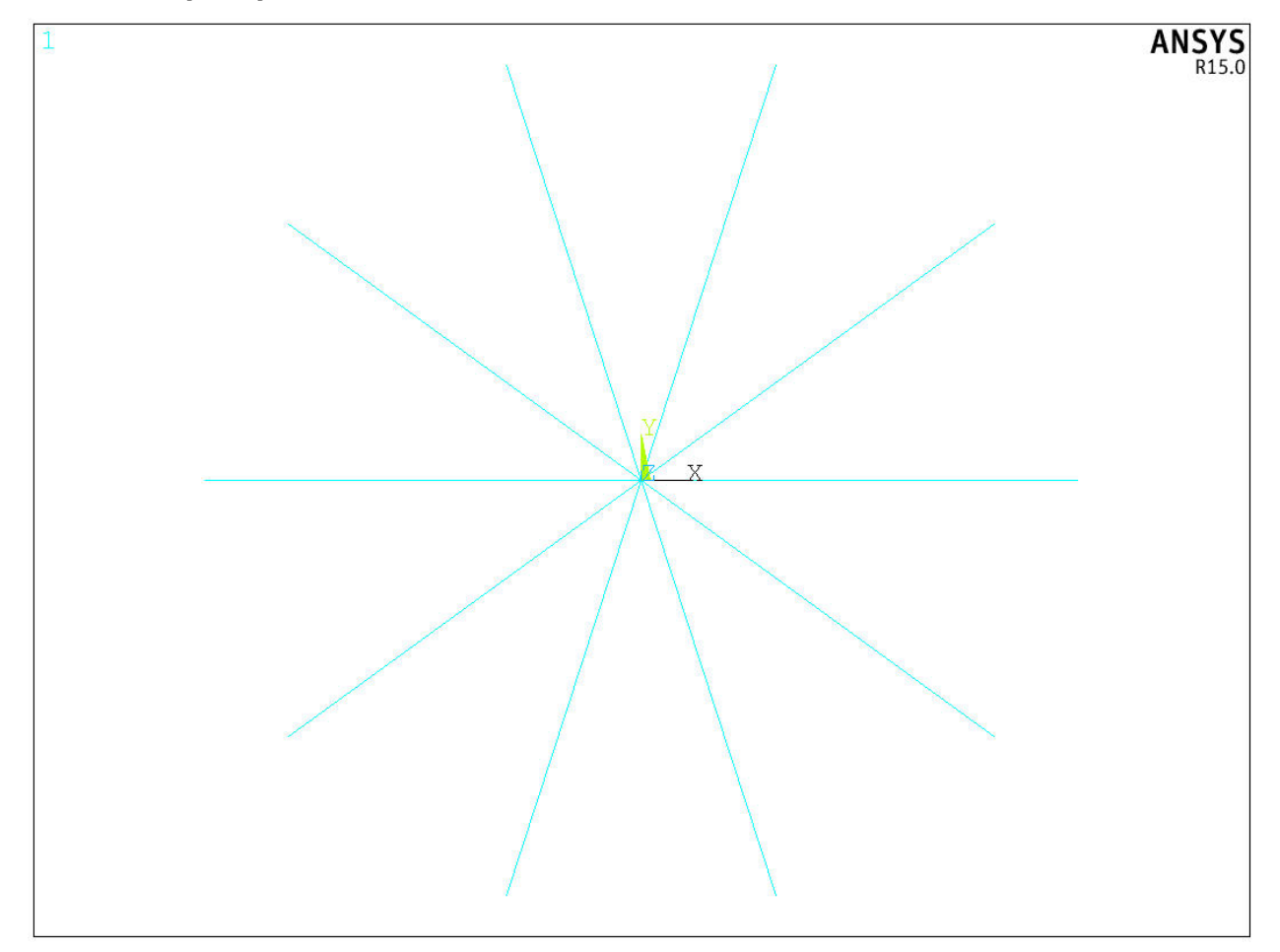

### <span id="page-25-0"></span>**3.3 Basic Example (with SSH)**

This example shows the basic features of the pansys module. In this example, an ansys session is started and a basic FE model is created.

In [1]: **from pansys import** Ansys

To start a new session of ansys, just initialize the class Ansys() as shown below.

In [2]: a = Ansys(host='aerox33798', cleanup=**True**)

Now we are ready to send commands to the ansys session.

In  $[3]$ : a.send("/prep7")

Let's add a new BEAM188 element type and some section and material properties.

```
In [4]: a.send("""et,1,188
            sectype, 1, beam, csolid
            secdata, 0.1
            mp,ex,1,1e12
            mp,prxy,1,0.3
            """)
```
Now let's create our model.

```
In [5]: a.send("csys, 1")
In [6]: a.send("n")
        for i in range(10):
             a.send("n,1,' ], \{ ]".format(360/10*i))
            a.send("e,1,']".format(i+2))
```
We can take out an ansys plot directly from python. To do that, use the  $pansys. Ansys. plot()$  function.

In  $[7]$ : img = a.plot("eplot")

Now the img variable contains the path to the image file. You can render that in a jupyter notebook using the IPython.display.Image method as shown below.

```
In [8]: from IPython.display import Image
        Image(img)
```
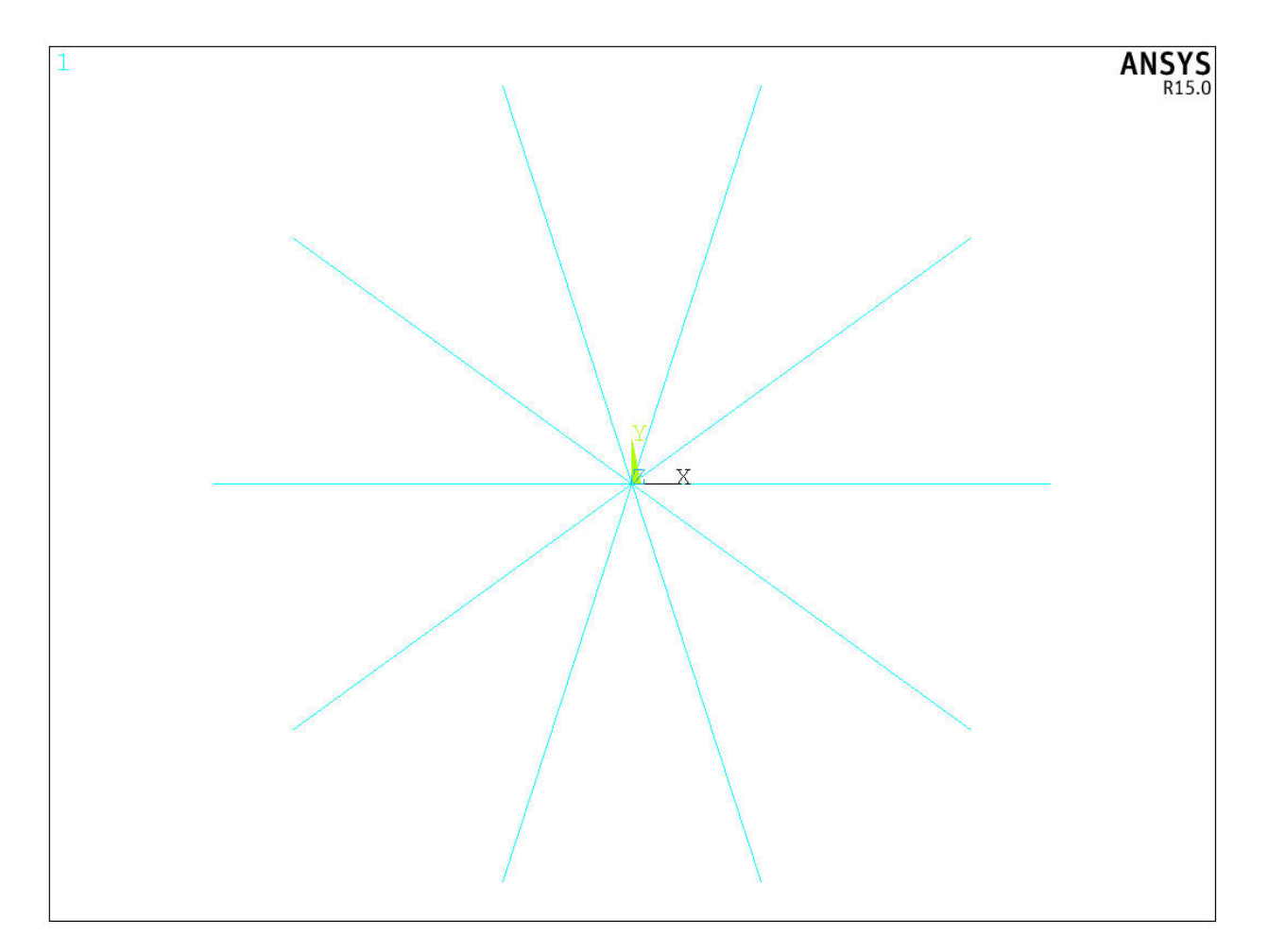

```
In [9]: del a
```
# <span id="page-27-0"></span>**3.4 Ansys command output processing**

You can extract the output of Ansys.send command in multiple ways. This example demonstrates these various methods.

In [1]: **from pansys import** Ansys In [2]: a = Ansys(cleanup=**True**) In [3]: a.send('/prep7') In  $[6]$ : a.send(""" et,,185 et,,186 et,,187 """)

### **3.4.1 The output property**

After any send command is executed, if you access the output property of the Ansys object, you will get the output of the last command.

Example shown below.

```
In [41]: a.send("etlist")
     print(a.output)
etlist
LIST ELEMENT TYPES FROM 1 TO 3 BY 1
ELEMENT TYPE 1 IS SOLID185 3-D 8-NODE STRUCTURAL SOLID
 KEYOPT( 1-6) = 0 0 0 0 0 0 0 0
 KEYOPT( 7-12)= 0 0 0 0 0 0
 KEYOPT(13-18) = 0 0 0 0 0 0ELEMENT TYPE 2 IS SOLID186 3-D 20-NODE STRUCTURAL SOLID
 KEYOPT( 1-6) = 0 0 0 0 0 0 0 0
 KEYOPT( 7-12)= 0 0 0 0 0 0
 KEYOPT(13-18) = 0 0 0 0 0 0ELEMENT TYPE 3 IS SOLID187 3-D 10-NODE STRUCTURAL SOLID
 KEYOPT( 1-6) = 0 0 0 0 0 0 0 0
 KEYOPT( 7-12)= 0 0 0 0 0 0
 KEYOPT(13-18) = 0 0 0 0 0 0CURRENT NODAL DOF SET IS UX UY UZ
 THREE-DIMENSIONAL MODEL
PREP7:
```
### **3.4.2 Live output**

etlist

The output property is accessible only after the command is executed. So it becomes un-usable for commands which take a long time to execute and you want to see the progress live; eg: solution.

In such cases, you can use the silent keyword argument of the send command as shown below.

```
In [8]: a.send('etlist', silent=False)
```

```
LIST ELEMENT TYPES FROM 1 TO 3 BY 1
ELEMENT TYPE 1 IS SOLID185 3-D 8-NODE STRUCTURAL SOLID
 KEYOPT( 1-6) = 0 0 0 0 0 0 0 0
 KEYOPT( 7-12) = 0 0 0 0 0 0 0 0
 KEYOPT(13-18) = 0 0 0 0 0 0ELEMENT TYPE 2 IS SOLID186 3-D 20-NODE STRUCTURAL SOLID
 KEYOPT( 1-6) = 0 0 0 0 0 0 0 0
 KEYOPT( 7-12)= 0 0 0 0 0 0
 KEYOPT(13-18) = 0 0 0 0 0 0ELEMENT TYPE 3 IS SOLID187 3-D 10-NODE STRUCTURAL SOLID
 KEYOPT( 1-6) = 0 0 0 0 0 0 0 0
 KEYOPT( 7-12)= 0 0 0 0 0 0
 KEYOPT(13-18) = 0 0 0 0 0 0CURRENT NODAL DOF SET IS UX UY UZ
THREE-DIMENSIONAL MODEL
```
PREP7:

### **3.4.3 The output\_function**

The send command also accepts another keyword arguement called the output\_function which accepts a function. The output of the send command is passed to this function for further processing. By default, the output\_function is set to the print funtion and hence, the output is printed out.

In the following example, a custom output\_function is defined which will convert all the text into lower case.

```
In [9]: def output_proc(l):
       print(l.lower())
In [12]: a.send('etlist', silent=False, output_function=output_proc)
etlist
list element types from 1 to 3 by 1
element type 1 is solid185 3-d 8-node structural solid
 keyopt( 1- 6)= 0 0 0 0 0 0keyopt( 7-12)= 0 0 0 0 0 0key opt(13-18) = 0 0 0 0 0 0element type 2 is solid186 3-d 20-node structural solid
 keyopt( 1- 6)= 0 0 0 0 0 0keyopt( 7-12)= 0 0 0 0 0 0key opt(13-18) = 0 0 0 0 0 0element type 3 is solid187 3-d 10-node structural solid
 keyopt( 1-6)= 0 0 0 0 0 0keyopt( 7-12)= 0 0 0 0 0 0keyopt(13-18) = 0 0 0 0 0 0current nodal dof set is ux uy uz
three-dimensional model
```
prep7:

You can notice that all the output was converted to lowercase letters.

### **3.4.4 Caveats of the output\_function**

The data transferred to the output function is not line by line. It depends on the refresh rate of ANSYS output and how quickly python is reading it in.

The below example demonstrates this issue.

```
In [25]: def output_proc2(l):
           print(l)
           print('---------------------')
In [38]: a.send('etlist', silent=False, output_function=output_proc2)
etlist
LIST ELEMENT TYPES FROM 1 TO 3 BY 1
ELEMENT TYPE 1 IS SOLID185 3-D 8-NODE STRUCTURAL SOLID
```

```
KEYOPT( 1-6) = 0 0 0 0 0 0 0
 KEYOPT( 7-12) = 0 0 0 0 0 0 0 0
 KEYOPT(13-18) = 0 0 0 0 0 0ELEMENT TYPE 2 IS SOLID186 3-D 20-NODE STRUCTURAL SOLID
 KEYOPT( 1-6) = 0 0 0 0 0 0 0
 KEYOPT( 7-12) = 0 0 0 0 0 0 0
 KEYOPT(13-18) = 0 0 0 0 0 0ELEMENT TYPE 3 IS SOLID187 3-D 10-NODE STRUCTURAL SOLID
 KEYOPT( 1-6) = 0 0 0 0 0 0<br>
KEYOPT( 7-12) = 0 0 0 0 0 0
 KEYOPT( 7-12)= 0 0 0 0 0 0 0<br>
KEYOPT(13-18)= 0 0 0 0 0 0KEYOPT(13-18) = 0 0 0 0 0---------------------
---------------------
CURRENT NODAL DOF SET IS UX UY UZ
---------------------
THREE-DIMENSIONAL MODEL
---------------------
---------------------
PREP7:
```
---------------------

If the input to the output\_function was line by line, you would have seen  $------------------$ every line. But that is not the case. This is because the output was read-in as chunks of multiple lines. So, if you want to process line by line, then you will have to split it yourselves by  $\\ r\$ n.

```
In [43]: def output_proc3(l):
          for line in l.split('\r\n'):
             print(line)
             print('---------------------')
In [44]: a.send('etlist', silent=False, output_function=output_proc3)
etlist
    ---------------------
---------------------
LIST ELEMENT TYPES FROM 1 TO 3 BY 1
---------------------
  ---------------------
ELEMENT TYPE 1 IS SOLID185 3-D 8-NODE STRUCTURAL SOLID
---------------------
 KEYOPT( 1-6) = 0 0 0 0 0 0 0
---------------------
KEYOPT(7-12)= 0 0 0 0 0 0
---------------------
KEYOPT(13-18)= 0 0 0 0 0 0
---------------------
---------------------
ELEMENT TYPE 2 IS SOLID186 3-D 20-NODE STRUCTURAL SOLID
---------------------
K E Y OPT (1-6) = 0 0 0 0 0 0---------------------
KEYOPT(7-12) = 0 0 0 0 0 0---------------------
```
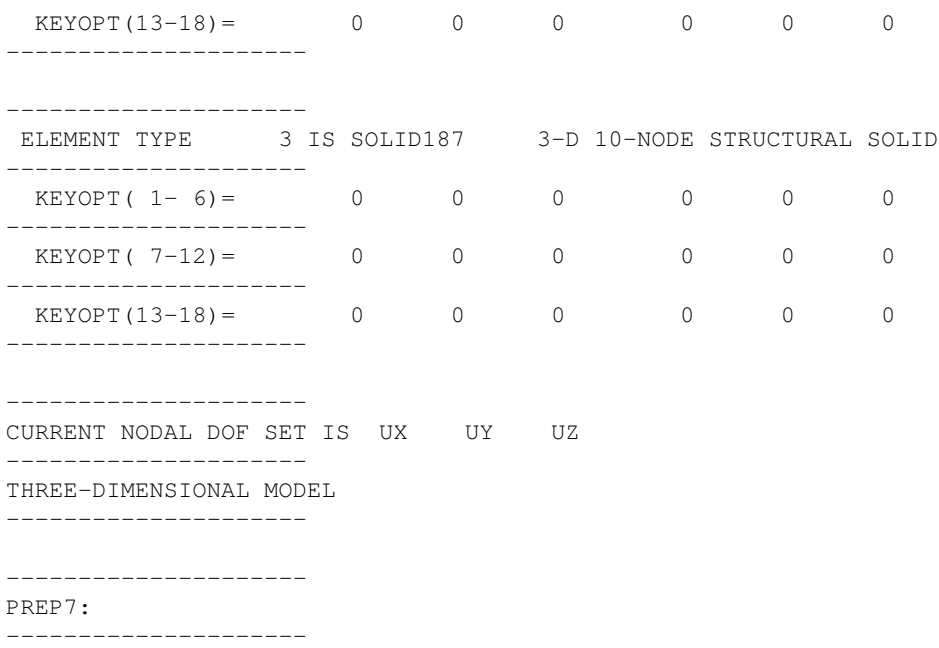

If you dont want live updates, you can always use the output variable.

```
In [36]: for line in a.output.split('\mathbf{r} \cdot \mathbf{n}'):
              if 'element type ' in line.lower():
                  temp = [x.strip() for x in line.split()]
                  print(temp[2], temp[4], temp[5], temp[6])
1 SOLID185 3-D 8-NODE
2 SOLID186 3-D 20-NODE
3 SOLID187 3-D 10-NODE
```
### **3.4.5 Large outputs**

If the output of your command is large and you dont want to keep the entire thing in memory, then there is another method called get\_output which will write the output of any command passed to it to a file.

```
In [45]: etypes = a.get_output('etlist')
In [46]: etypes
Out[46]: '/home/yy53393/github/pansys/docs/_src/examples/pansys_20180712125145/out.out'
In [48]: !cat $etypes
LIST ELEMENT TYPES FROM 1 TO 3 BY 1
ELEMENT TYPE 1 IS SOLID185 3-D 8-NODE STRUCTURAL SOLID
 KEYOPT( 1 - 6) = 0 0 0 0 0 0 0KEYOPT( 7-12)= 0 0 0 0 0 0
 KEYOPT(13-18) = 0 0 0 0 0 0ELEMENT TYPE 2 IS SOLID186 3-D 20-NODE STRUCTURAL SOLID
 KEYOPT( 1 - 6) = 0 0 0 0 0 0KEYOPT( 7-12) = 0 0 0 0 0 0 0
 KEYOPT(13-18) = 0 0 0 0 0 0ELEMENT TYPE 3 IS SOLID187 3-D 10-NODE STRUCTURAL SOLID
```
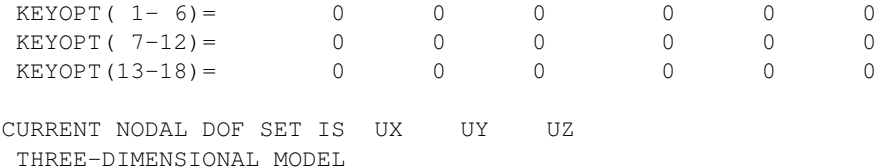

As you can see, the get\_output command wrote the output to a file called out.out in your current working directory. This file will get overwritten every time you use get\_output. If you want to keep the output file, you should set the persist keyword argument to true which will produce a unique filename every time.

In [49]: etypes = a.get\_output('etlist', persist=**True**)

```
In [50]: etypes
```

```
Out[50]: '/home/yy53393/github/pansys/docs/_src/examples/pansys_20180712125145/e562762c-155f-466c-89
```
• genindex

Python Module Index

<span id="page-34-0"></span>p

pansys, [3](#page-6-1)

# Index

# Symbols

\_\_del\_\_() (pansys.Ansys method), [4](#page-7-0) \_\_repr\_\_() (pansys.Ansys method), [4](#page-7-0)

# A

Ansys (class in pansys), [3](#page-6-2)

# G

get() (pansys.Ansys method), [4](#page-7-0) get\_list() (pansys.Ansys method), [4](#page-7-0) get\_output() (pansys.Ansys method), [5](#page-8-1) get\_queue() (pansys.Ansys method), [5](#page-8-1)

# O

output (pansys.Ansys attribute), [5](#page-8-1)

# P

pansys (module), [3](#page-6-2) plot() (pansys.Ansys method), [5](#page-8-1)

Q

queue() (pansys.Ansys method), [6](#page-9-3)

R

run\_queue() (pansys.Ansys method), [6](#page-9-3)

# S

send() (pansys.Ansys method), [6](#page-9-3)

# V

version (pansys.Ansys attribute), [7](#page-10-0)

## W

wd (pansys.Ansys attribute), [7](#page-10-0)